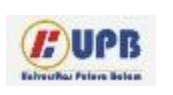

# **Computer Based Information System Journal**

ISSN (Print): 2337-8794 | E- ISSN : 2621-5292 web jurnal [: http://ejournal.upbatam.ac.id/index.php/cbis](http://ejournal.upbatam.ac.id/index.php/cbis)

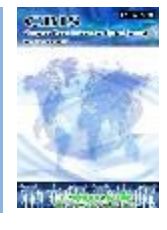

# **PERANCANGAN APLIKASI PERKANTORAN ELEKTRONIK DENGAN MENGGUNAKAN METODE OBJECT ORIENTED ANALYSIS DESIGN BERBASIS WEB PADA KJPP DAR**

# **Samuel Rivai<sup>1</sup> , Tukino<sup>2</sup>**

*1,2Universitas Putera Batam, Indonesia.*

Diterima Redaksi: Februari 2023 Diterbitkan *Online*: Maret 2023

### KATA KUNCI

*Keywords: Design, Electronic Office Applications, Object Oriented Analysis Design, Web Based.*

#### **KORESPONDENSI**

E-mail[: pb181510088@upbatam.ac.id](mailto:pb181510088@upbatam.ac.id) [tukino@puterabatam.ac.id](mailto:tukino@puterabatam.ac.id)

# INFORMASI ARTIKEL **A B S T R A C T**

*This project aims to create an electronic office application to effectively handle administrative administration in the department. The results are then used to the OOAD-based design of electronic office applications, which might facilitate management of search data and administration. The requirements phase kicks off the OOAD stages, which then go on to analysis, design, implementation, and testing. Modeling is done using the Unified Modeling Language (UML), which also uses Use Case Diagrams, Activity Diagrams, Class Diagrams, and Sequence Diagrams. The object-oriented analysis design methodology is being used by the IT Department of PT Infineon Batam to produce electronic office applications, and it is based on a website developed using the PHP MySQL database programming language. The results of this study include the creation of an electronic office application using the OOAD methodology, which has been implemented via the localhost webserver. These results include a system analysis, interface system design, testing of the system with a black box system, and testing results with test sample cases that have been carried out to determine that this software can be used correctly.*

#### **I. Latar Belakang**

Di era globalisasi saat ini, teknologi komputer sangat penting untuk memfasilitasi operasi kerja di kantor dan lembaga yang dikendalikan oleh perusahaan publik dan swasta. Di tempat kerja kontemporer, semua tugas manajemen kantor dilakukan dengan menggunakan alat otomatisasi kantor seperti komputer dengan berbagai perangkat lunak, salah satunya adalah aplikasi e-office. Proses administrasi manual diubah menjadi proses elektronik dengan menggunakan produk

<http://ejournal.upbatam.ac.id/index.php/cbis>

perkantoran bernama e-office. Masalah administratif apa pun, termasuk masalah zona waktu, dapat diselesaikan oleh program, yang juga dapat mempercepat pencarian data dan memberikan informasi yang akurat. (Efendy & Genda, 2018). Keteraturan dan efektifitas merupakan komponen utama administrasi administrasi perkantoran. Manajemen adalah istilah agregat untuk semua aktivitas yang terlibat dalam mengumpulkan, merekam, memproses, mentransfer, dan melestarikan informasi yang diperlukan untuk perusahaan mana pun. Karena

salah satu tugas administrasi pada aspek tersebut berkaitan dengan informasi, komunikasi, dan dokumentasi, maka tenaga administrasi sering disebut memiliki pekerjaan tertulis. Akibatnya, catatan dibuat dan selanjutnya dikumpulkan dalam arsip. (Rismayadi & Jamaliah, 2019).

Kantor Pelayanan Penilai Masyarakat atau disebut juga KJPP telah diberikan izin usaha oleh Menteri Keuangan untuk beroperasi sebagai tempat Penilai Masyarakat dapat melakukan kegiatan usaha dan memberikan jasa lainnya. Di antara usaha-usaha di bidang penilai ada yang menyediakan jasa penilai properti sederhana, jasa perorangan, jasa penilai properti, dan jasa penilai bisnis. Menurut pemeriksaan dan interaksi awal dengan Andi Purnomo di kantor Pelayanan Penilai Publik Damianus Ambour and Associates (KJPP DAR) Batam, alamatnya di Peru. Taman Sari Blok H No.24, Pra. Pendatang Baru, Kec. Sekupang, Kota Batam, Kepulauan Riau 29444 adalah alamat untuk jasa penilai properti. KJPP DAR Batam menangani penilaian properti baik swasta maupun bank. Berdasarkan pengamatan yang dilakukan terhadap KJPP DAR Batam, tidak semua layanan aplikasi perkantoran disediakan dengan teknologi informasi yang terintegrasi; beberapa layanan teknologi seperti pengelolaan data pesanan dan penyimpanan data penilaian properti tetap menggunakan kertas, Microsoft Office, dan Microsoft Excel (berdasarkan hasil wawancara dengan Bapak Andy Purnomo). Analisis dan desain berorientasi objek adalah pendekatan baru untuk pemecahan masalah yang memanfaatkan model berdasarkan dunia nyata (OOAD). (Neyfa & Tamara, 2016)

#### **II. Kajian Literatur**

# *2.1 Object Oriented Analysis And Design (OOAD)*

Teknik analisis yang dikenal sebagai "Analisis dan Desain Berorientasi Objek", atau hanya "OOAD", menganalisis persyaratan dalam **2.3 Perkantoran Elektronik**

Kantor elektronik, menurut Robert M, adalah sistem administrasi virtual yang memusatkan bagian-bagian organisasi di mana data, informasi, dan komunikasi dibuat melalui media telekomunikasi. Sedangkan menuru

Bowen J., frase "electronic office" diciptakan untuk menggambarkan meningkatnya permintaan penggunaan komputer dengan

kaitannya dengan kelas dan objek yang ditemui dalam kerangka masalah dan mengarahkan desain arsitektur perangkat lunak berdasarkan manipulasi sistem atau objek subsistem. OOAD adalah pendekatan baru untuk pemecahan masalah yang memanfaatkan model dengan konseptualisasi dunia nyata. Objek adalah titik awal pembuatan karena menggabungkan struktur data dan aktivitas menjadi satu kesatuan. (Olva dkk., 2021).

Adapun langkah-langkah dalam OOD (Marini & Sarwindah, 2020) sebagai berikut:

- 1) Setiap subsistem yang memungkinkan program untuk memenuhi kebutuhan yang digariskan oleh kliennya dan membangun infrastruktur yang diperlukan untuk mendukung kebutuhan tersebut direpresentasikan dalam desain subsistem.
- 2) Kelas dan objek desain memiliki struktur kelas yang memungkinkan pengembangan sistem melalui generalisasi dan spesialisasi yang semakin terfokus.
- 3) Setiap objek dapat terhubung dengan kolaboratornya berkat desain pesannya, yang berisi hal-hal spesifik.

#### **2.2 Pemodelan** *Unified Modelling Language*

*Unified Modelling Language* atau disingkat UML adalah sebuah bahasa yang berdasarkan gambar untuk memvisualisasikan, menspesifikasikan, membangun dan pendokumentasian dari sebuah sistem pengembangan perangkat lunak berbasis objek. UML bukanlah merupakan bahasa pemrograman tetapi model-model yang tercipta berhubungan langsung dengan berbagai macam bahasa pemrograman, sehingga memungkinkan melakukan pemetaan langsung dari model-model yang dibuat dengan UML dengan bahasa-bahasa pemrograman berorientasi objek, seperti *Java* (Anwar, S. N. 2017).

teknologi informasi untuk pekerjaan kantor. (Rismayadi & Jamaliah, 2019).

#### **2.4 Mysql**

Aplikasi pembuatan basis data bernama MySQL (My Structure Query Language) bersifat open source, yang memungkinkan siapa saja untuk menggunakannya dan memungkinkannya bekerja di sistem Windows dan Linux. Selain itu, MySQL adalah program

sistem manajemen basis data SQL jaringan yang memungkinkan aplikasi multi-pengguna. (Setiawan, 2017).

## **2.5 PHP**

PHP adalah singkatan dari PHP: Hypertext Preprocessor dan merupakan akronim rekursif. PHP adalah bahasa pemrograman populer yang dapat digunakan dalam halaman HTML dan digunakan untuk membuat dan membangun website. PHP dikembangkan dengan cara yang membuatnya mudah untuk membuat halaman HTML yang dapat mengakses database. (Setiawan, 2017).

### **III. Metodologi**

Agar dapat berjalan lebih mudah dari tahapan-tahapan yang harus dilalui melalui tahapan-tahapan tersebut dapat diberikan berdasarkan pola sebagai berikut, sebaiknya dilakukan penelitian terlebih dahulu sebelum menyikapinya.

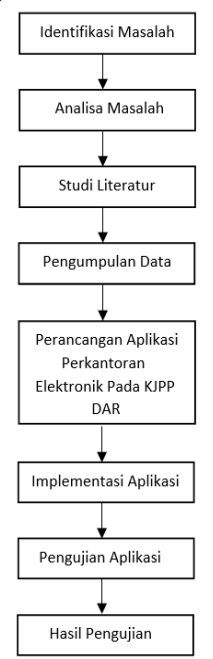

**Gambar 1.** Metode Penelitian (Sumber : Penulis, 2022)

# **IV. Pembahasan**

### **4.1 Pengumpulan data**

Informasi ini dikumpulkan melalui wawancara, dokumentasi, dan pembacaan dengan Bapak Andi Purnomo, HRD Manager KJPP DAR Batam, dan staf administrasi. Berikut adalah data utama dan data sekunder penelitian:

- 1. Untuk dapat menyelenggarakan administrasi di kantor KJPP ini secara efektif, data primer dari kesimpulan wawancara menunjukkan bahwa KJPP DAR Batam sangat membutuhkan aplikasi perkantoran elektronik.
- 2. Untuk tujuan pembuatan dan penerapan aplikasi kantor elektronik, data sekunder digunakan untuk melengkapi data utama. Berikut adalah data sekunder yang digunakan:
	- 1) Data Karyawan
	- 2) Data Aset Penilaian
	- 3) Data Lembur
	- 4) Data Penggajia

#### **4.2 Perancangan antar muka**

Struktur menu yang dibahas pada sub bab ini akan digunakan untuk membuat aplikasi perkantoran elektronik di KJPP DAR Batam.

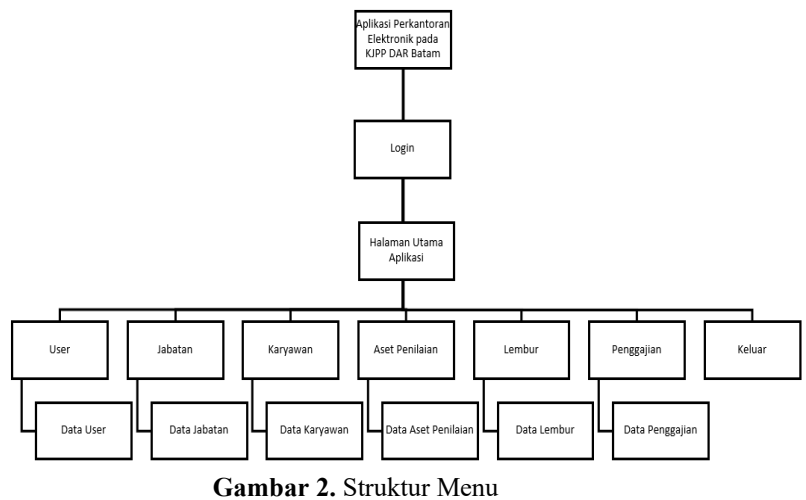

(Sumber: Data Penelitian, 2022)

#### **4.3 Implementasi**

Setelah tahap perancangan sistem selesai, tahap implementasi sistem adalah saat sistem benar-benar mulai digunakan. Pada titik ini, tujuannya adalah untuk dapat menggunakan hasil dari desain sistem yang telah dibuat. Dengan demikian, dimungkinkan untuk menentukan apakah program ini dapat menghasilkan aplikasi perkantoran elektronik di KJPP DAR Batam yang memenuhi tujuan yang diharapkan.

KJPP DI Batam menggunakan MYSQL sebagai database dan PHP sebagai bahasa pemrograman untuk mengembangkan aplikasi perkantoran elektronik.

1. Implementasi Administrasi Pengguna Di KJPP DAR Batam, penggunaan paket aplikasi perkantoran elektronik dibagi menjadi dua antarmuka administrasi dan staf, yang diuraikan sebagai berikut:

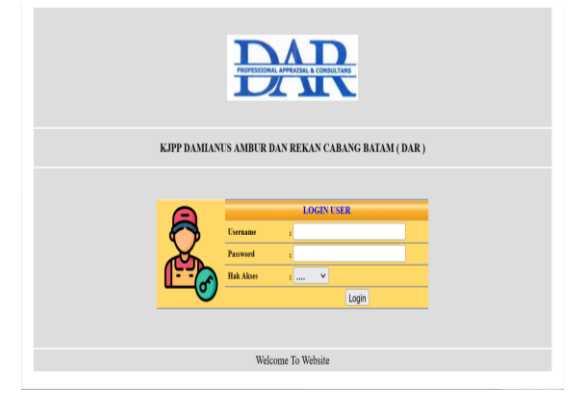

 **Gambar 3.** Halaman login administrator (Sumber: Data Penelitian, 2022)

Alamat email dan password yang telah didaftarkan pada sistem ditampilkan pada layar login aplikasi perkantoran elektronik KJPP DAR Batam. Hak akses pengguna sistem harus memadai saat masuk.

menggunakan database login dan kata sandi. Jika nama pengguna dan kata sandi diberikan dengan benar, pesan yang menyatakan bahwa salah satu atau keduanya salah akan muncul; jika tidak, menu login akan tetap ditampilkan.

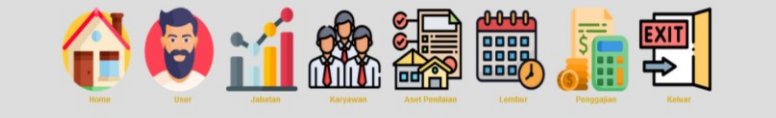

**Gambar 4.** Halaman menu aplikasi administrator (Sumber: Data Penelitian, 2022)

Untuk aplikasi perkantoran elektronik, menu aplikasi pengguna pengurus KJPP DAR Batam menawarkan menu pilihan pada laman pengurus antara lain Beranda, Pengguna, Jabatan, Pegawai, Penilai Aset, Lembur, Gaji,

dan Keluar. Setiap menu di KJPP DAR Batam menunjukkan kepada pengguna cara menambah, mengubah, dan menghapus data pada aplikasi perkantoran elektronik dengan menampilkan kemampuan koneksi aplikasi.

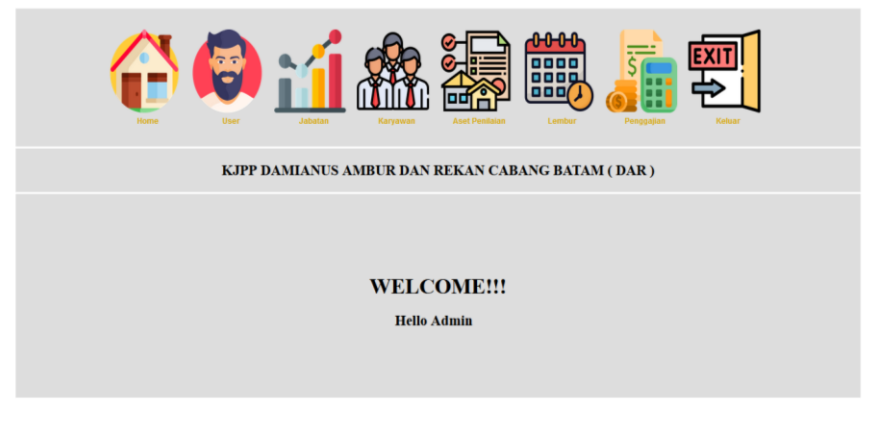

 **Gambar 5.** Halaman dashboard administrator (Sumber: Data Penelitian, 2022)

Menu dashboard KJPP DAR Batam untuk pengelola aplikasi perkantoran elektronik meliputi

Home, User, Jabatan, Pegawai, Penilaian Aset, Lembur, Penggajian, Utilitas, dan Keluar.

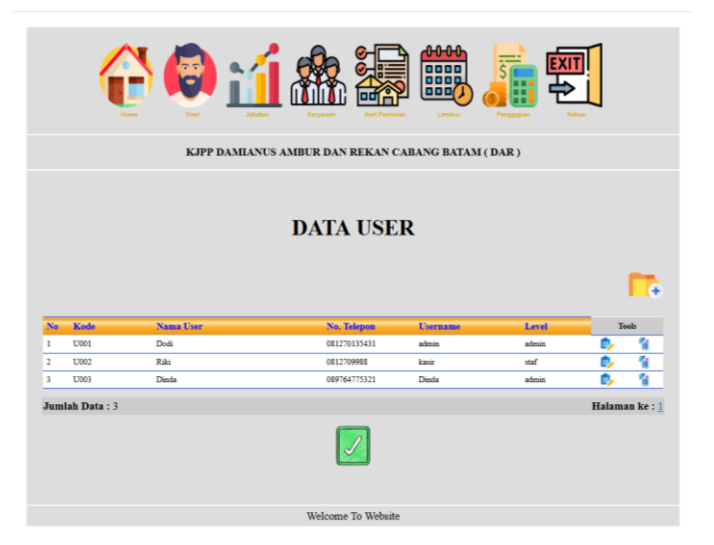

 **Gambar 6.** Halaman data user (Sumber : Data Penelitian, 2022)

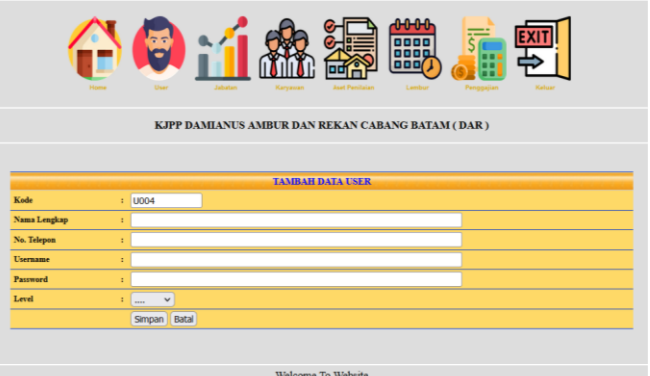

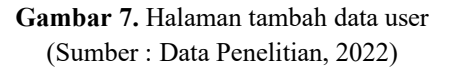

Website pengguna program perkantoran<br>elektronik KJPP DAR Batam elektronik KJPP DAR Batam mencantumkan pengguna yang dapat login secara online dan menambah,

memperbarui, dan menghapus data pengguna.Pada halaman tambah user di atas pada aplikasi perkantoran elektronik di KJPP DAR Batam dapat menambah user baru.

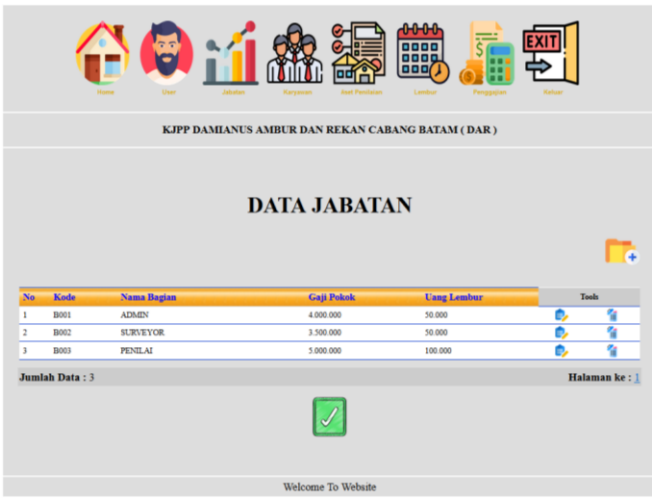

**Gambar 8.** Halaman data jabatan (Sumber : Data Penelitian, 2022)

Portal aplikasi posisi elektronik mencantumkan posisi terbuka di KJPP

DAR Batam, dan data posisi dapat ditambahkan, diubah, dan dihapus..

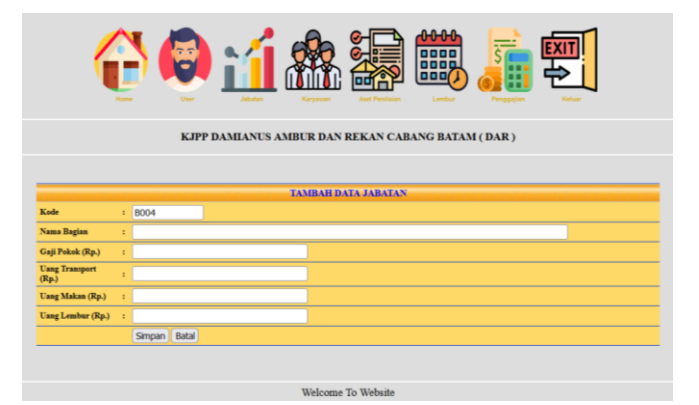

**Gambar 9.** Halaman tambah data jabatan (Sumber : Data Penelitian, 2022)

Anda dapat memperbaharui data jabatan baru pada halaman tambah jabatan di atas pada

aplikasi perkantoran elektronik di KJPP DAR Batam..

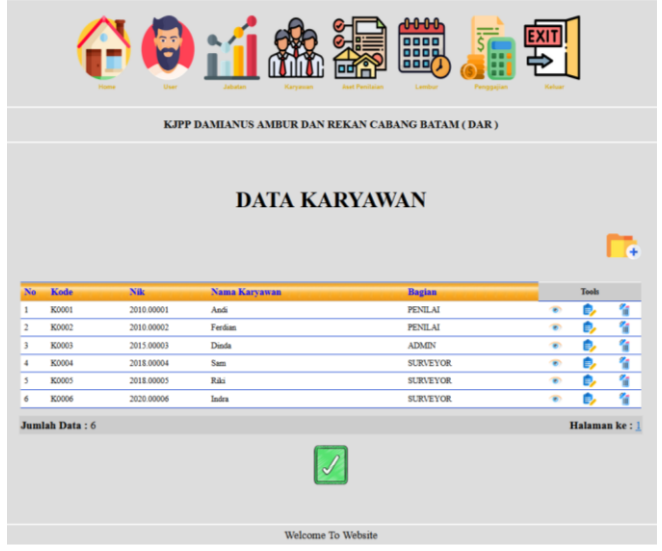

**Gambar 10.** Halaman data karyawan (Sumber : Data Penelitian, 2022)

Informasi pegawai ditampilkan pada halaman pegawai program perkantoran elektronik di KJPP DAR Batam, dan

pengguna dapat menambah, memperbarui, menghapus, dan melihat informasi jabatan.

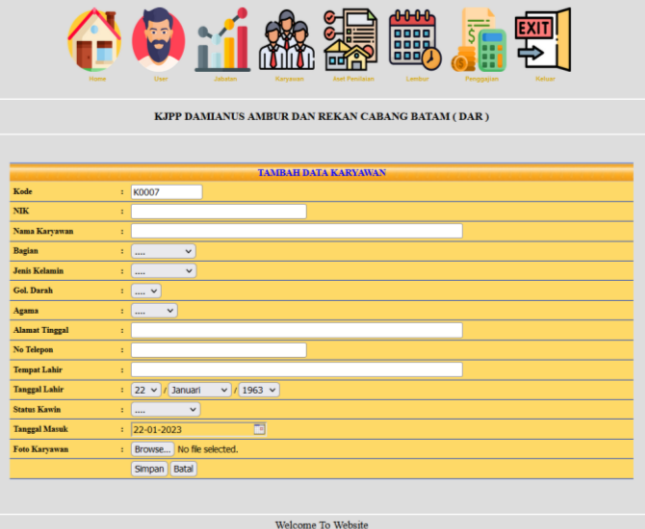

**Gambar 11.** Halaman tambah data karyawan (Sumber : Data Penelitian, 2022)

Aplikasi perkantoran elektronik di KJPP DAR Batam dapat menambahkan data pegawai baru pada halaman diatas dengan tambahan data pegawai tersebut.

|                                                                                              |                          |                          |                 | KJPP DAMIANUS AMBUR DAN REKAN CABANG BATAM (DAR) | 0000<br>0000<br><b>000</b> |                          |          |               |
|----------------------------------------------------------------------------------------------|--------------------------|--------------------------|-----------------|--------------------------------------------------|----------------------------|--------------------------|----------|---------------|
|                                                                                              |                          |                          |                 |                                                  |                            |                          |          |               |
|                                                                                              |                          |                          |                 | <b>DATA ASET PENILAIAN</b>                       |                            |                          |          |               |
|                                                                                              |                          |                          |                 |                                                  |                            |                          |          |               |
|                                                                                              |                          |                          |                 |                                                  |                            |                          |          |               |
| No                                                                                           | <b>Tanggal</b>           | <b>No. Laporan</b>       | <b>Karyawan</b> | <b>Nilai Pasar</b>                               | <b>Aset</b>                | <b>Pemberi Tugas</b>     |          | <b>Tools</b>  |
| $\mathbf{1}$                                                                                 | 21-01-2023               | 2018 00004               | Sam             | 2 300 000                                        | Ruko                       | BPR.                     | e,       | ÷             |
|                                                                                              |                          | 2020.00006               | Indra           | 30,000                                           | Rumah Tinggal              | Panin                    | ø.       | ħ             |
|                                                                                              |                          |                          |                 |                                                  |                            |                          |          |               |
|                                                                                              | 21-01-2023               |                          |                 |                                                  |                            |                          |          |               |
|                                                                                              | 21-01-2023<br>21-01-2023 | 2018.00005<br>2015.00003 | Riki<br>Dinda   | 10.000<br>2,000,000                              | Rumah Tinggal<br>Ruko      | <b>BRI</b><br><b>BPR</b> | e        | ħ             |
|                                                                                              | 21-01-2023               | 2020.00006               | Indra           | 5.000                                            | Tanah Kosong               | <b>BCA</b>               | B        | Ŧ             |
|                                                                                              | 21-01-2023               | 2018.00004               | Sam             | 2.000.000                                        | Gudang                     | Mandiri                  | ė,<br>Ď. | Ŧ<br>Y        |
| $\overline{2}$<br>$\overline{\mathbf{3}}$<br>$\overline{4}$<br>$\overline{\phantom{a}}$<br>6 | Jumlah Data: 6           |                          |                 |                                                  |                            |                          |          | Halaman ke: 1 |

**Gambar 12.** Halaman data aset penilaian (Sumber : Data Penelitian, 2022)

Aplikasi kantor elektronik di website pegawai KJPP DAR Batam menampilkan data aset penilaian perusahaan terkini dan

memungkinkan pengguna untuk menambah, memperbarui, dan menghapus data aset penilaian.

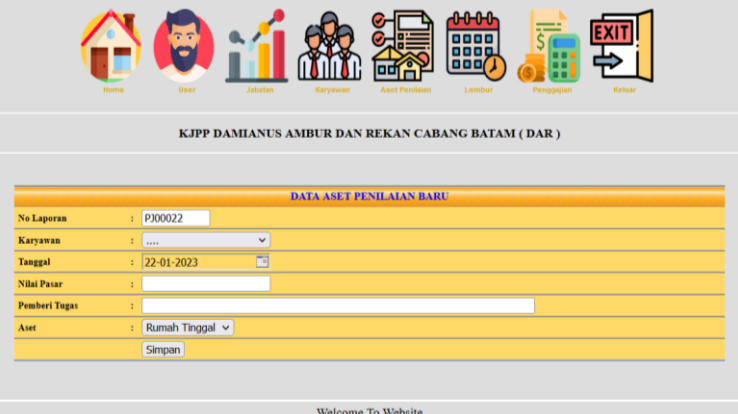

**Gambar 13.** Halaman tambah data aset penilaian (Sumber : Data Penelitian, 2022)

Anda dapat menambahkan data aset penilaian baru pada halaman tambahan data

aset penilaian pada aplikasi kantor elektronik di KJPP DAR Batam.

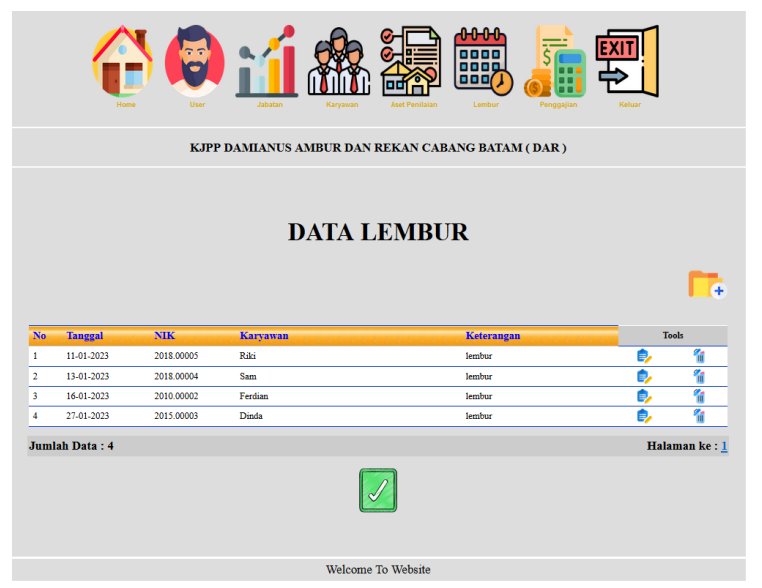

**Gambar 14.** Halaman data lembur (Sumber : Data Penelitian, 2022)

Program kantor elektronik di halaman lembur KJPP DAR Batam menunjukkan data aset nilai saat ini dan

memungkinkan untuk penambahan, pengeditan, dan penghapusan data aset penilaian..

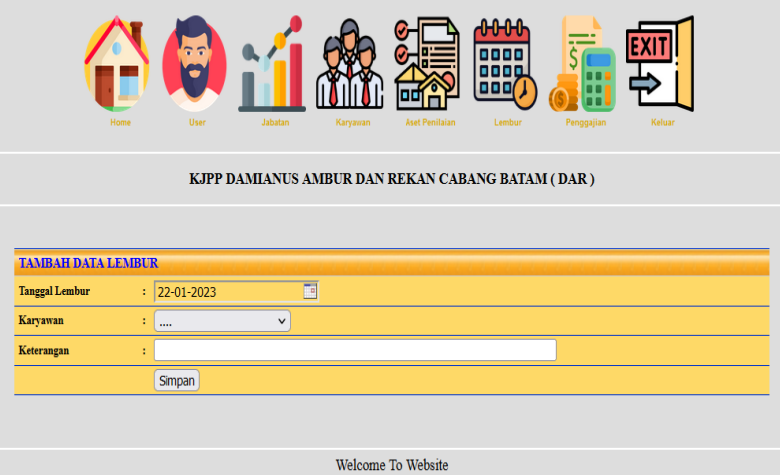

**Gambar 15.** Halaman tambah data lembur (Sumber : Data Penelitian, 2022)

|                              |                    |                          |                          |                                                  | 0000<br>0000<br>888     |              |        |
|------------------------------|--------------------|--------------------------|--------------------------|--------------------------------------------------|-------------------------|--------------|--------|
|                              |                    |                          |                          | KJPP DAMIANUS AMBUR DAN REKAN CABANG BATAM (DAR) |                         |              |        |
|                              |                    |                          |                          | <b>DATA PENGGAJIAN</b>                           |                         |              |        |
|                              |                    |                          |                          |                                                  |                         |              |        |
| No                           | <b>Periode</b>     | <b>Tanggal</b>           | <b>NIK</b>               | <b>Nama Karyawan</b>                             | <b>Gaji Bersih (Rp)</b> | <b>Tools</b> |        |
| 1                            | 01-2023            | 21-01-2023               | 2010.00001               | Andi                                             | 5.100.001               | ø,<br>€      | ħ      |
| $\overline{\mathbf{2}}$<br>3 | 01-2023<br>01-2023 | 21-01-2023<br>21-01-2023 | 2018.00004<br>2020.00006 | Sam<br>Indra                                     | 3.700.000<br>3.650.000  | ø,           | ħ      |
| 4                            | 01-2023            | 22-01-2023               | 2018.00005               | Riki                                             | 3.700.000               | ø,<br>۵<br>₫ | ħ<br>Ŧ |

**Gambar 16.** Halaman data penggajian (Sumber : Data Penelitian, 2022)

Aplikasi kantor elektronik di KJPP DAR Batam dapat memperbarui data lembur baru ke halaman di atas dengan tambahan data lembur. Program kantor elektronik halaman penggajian KJPP

DAR Batam menunjukkan informasi penggajian perusahaan saat ini dan memungkinkan untuk penambahan, modifikasi, penghapusan, dan pencetakan catatan penggajian.

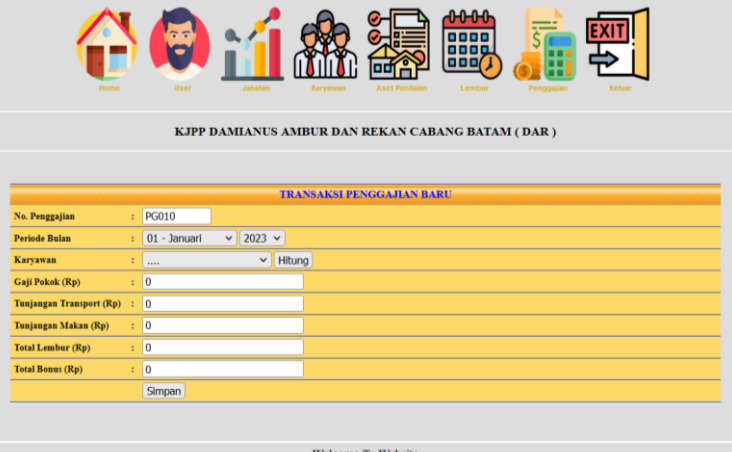

**Gambar 17.** Halaman tambah data penggajian (Sumber : Data Penelitian, 2022)

Aplikasi kantor elektronik di KJPP DAR Batam memungkinkan pengguna untuk memasukkan data penggajian baru pada halaman tambah data penggajian tersebut.

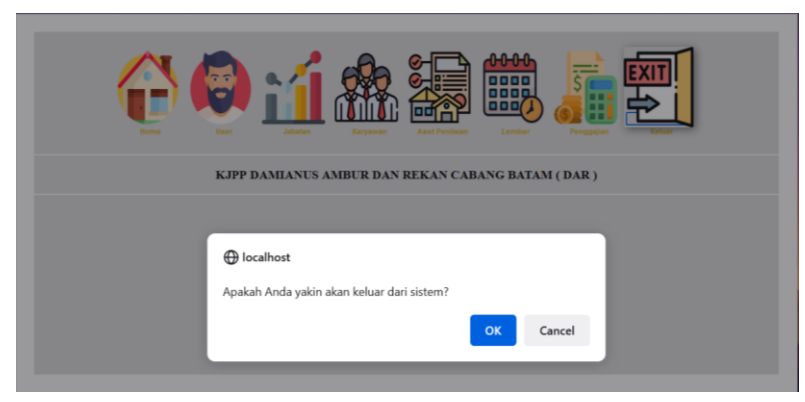

**Gambar 18.** Halaman keluar (Sumber : Data Penelitian, 2022)

### **V. Kesimpulan**

Penulis menarik kesimpulan sebagai berikut dari semua faktor yang telah dibahas dan digunakan untuk sampai pada temuan kajian aplikasi perkantoran elektronik di KJPP DAR Batam:

- 1. Dengan membuat analisis sistem dan memanfaatkan contoh kasus uji untuk menunjukkan bahwa program dapat digunakan dengan benar, pendekatan OOAD telah digunakan untuk membuat aplikasi perkantoran elektronik.
- 2. Kegiatan administrasi dapat dibantu dengan penggunaan aplikasi perkantoran elektronik yang telah dibuat di KJPP DAR Batam dengan memanfaatkan webserver localhost dan dikatakan mengikuti arsitektur saat ini. Aplikasi ini menggunakan pendekatan OOAD dan bahasa pemrograman PHP serta database MySQL

#### **Ucapan Terima Kasih**

Adapun dalam kesempatan ini peneliti ingin mengucapkan banyak terimakasih kepada dosen pembimbing Bapak Tukino, S.Kom., M.SI. yang telah memberikan bimbingan dalam penelitian ini.

#### **Daftar Pustaka**

- [1] Ayu, F., & Sholeha, W. (2019). Rancang bangun sistem informasi penjadwalan mata pelajaran berbasis web pada smart center pekanbaru. *Intra-Tech*, *3*(1), 38–48.
- [2] Dedi, D., Sidik, A., Raya, M., & Ryando, M. B. (2021). Perancangan Sistem Informasi Promosi Jasa Foto dan Studio Musik Pada M2N Studio Production. *Jurnal Sisfotek Global*, *11*(1), 48–52.
- [3] Efendy, Z., & Genda, A. W. S. (2018). Aplikasi E-Office Berbasis Web pada STMIK Indonesia Padang. *Indonesian Journal of Computer Science*, *7*(1), 61– 72.
- [4] Fadli, S., & Imtihan, K. (2018). Analisis Dan Perancangan Sistem Administrasi Dan Transaksi Berbasis Client Server. *Jurnal Informatika dan Rekayasa Elektronik*, *1*(2), 7.
- [5] Kurniawan, A., & Awalludin, D. (2019). Analisis Dan Perancangan Sistem Informasi Pengelolaan Kendaraan Operasional Berbasis Web Pada Pt Roda Pembina Nusantara. *Jurnal Interkom*, *14*(1), 16–23.
- [6] Lestrariningsih, E., Ardhianto, E., & Handoko, W. . (2015). Rancang Bangun E-Office Administrasi Surat Di Bagian Humas Universitas Stikubank Semarang. *Jurnal Dinamika Informatika*, *7*(2), 102– 108.
- [7] Neyfa, B. C., & Tamara, D. (2016). Perancangan Aplikasi E-Canteen Berbasis Android Dengan Menggunakan Metode Object Oriented Analysis & DesigN ( OOAD ). *British Medical Journal*, *1*(6001), 107–109.